Informationen zum Publizieren von **Videos** 

Multimediazentrum der FSU Jena Carl-Zeiss-Straße 3

mmz@uni-jena.de

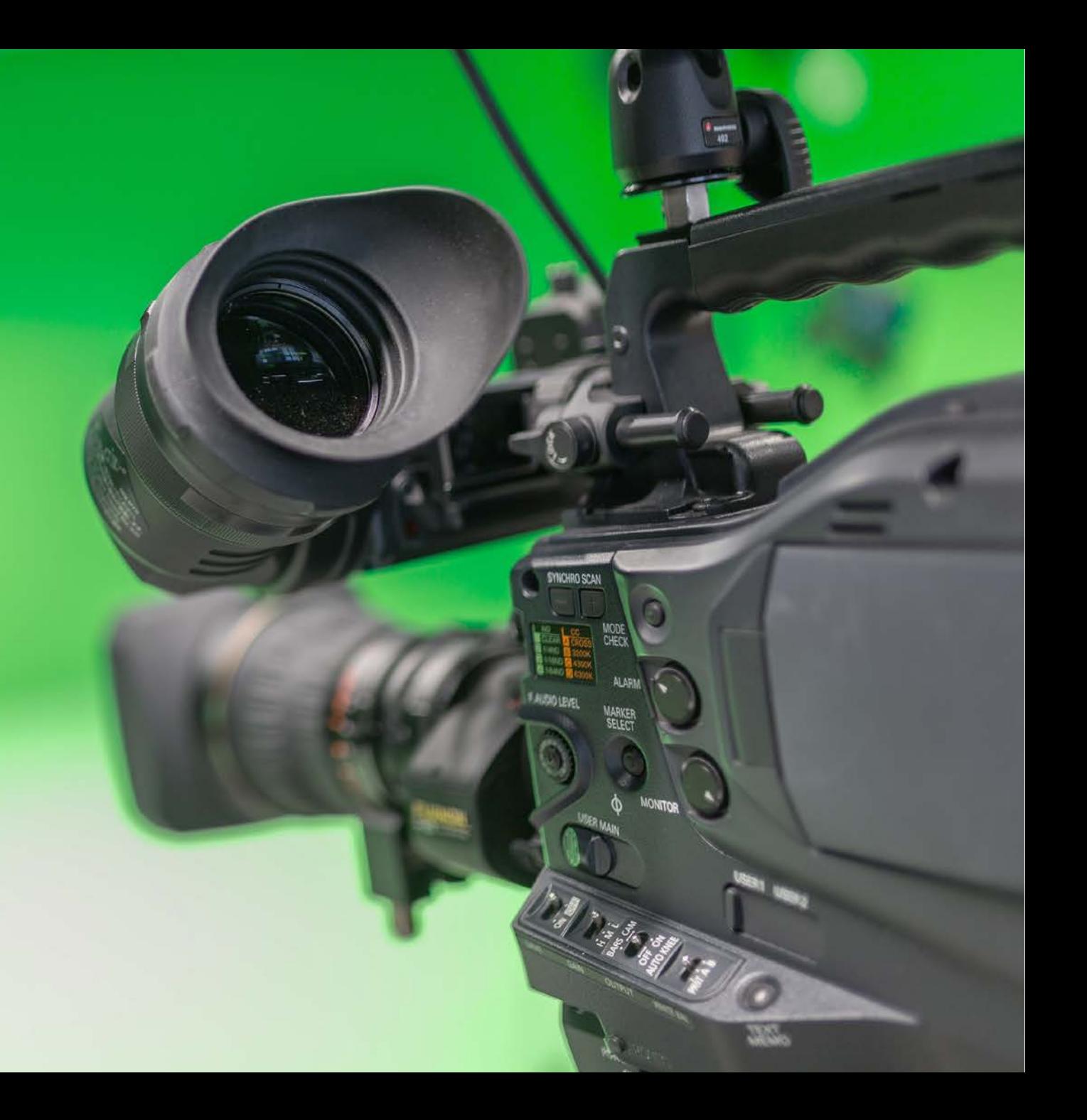

# Kurzfristige Veröffentlichung Langfristige Archivierung

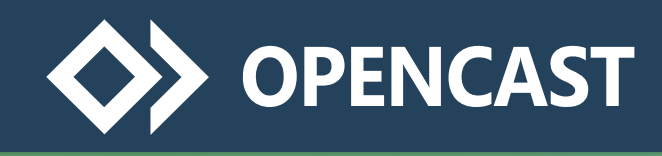

### Vollständige Integration in **moodle** mit folgenden Features:

- $\checkmark$  Aufzeichnen und Publizieren von Videos aus den Hörsälen mit fest installierter Technik
- $\checkmark$  Selbst über den Webbrowser Videos aufzeichnen und publizieren
- $\overline{\smash[b]{\mathsf{C}}}$  Eigene Videos hochladen (bis 5 GB)

# Vorteile:

- Videos selbst verwalten
- $\checkmark$  Videos nur für bestimmten Personenkreis zugänglich machen

Eine Anleitung finden Sie [hier.](https://wiki.uni-jena.de/display/URZ010SD/Nutzung+von+Opencast)

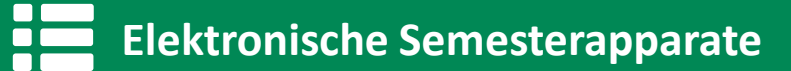

- Die für eine Lehrveranstaltung benötigten Lehrmaterialien an einer Stelle digital zusammenführen
- Ein ESA besteht zunächst für die Dauer eines Semesters und kann am Ende des Semesters verlängert, archiviert oder gelöscht werden
- **Ein archivierter ESA kann zudem** reaktiviert werden

### Vorteile:

- Materialien selbst verwalten
- Materialien nur für bestimmten Personenkreis zugänglich machen mithilfe von Leseschlüsseln

Weitere Informationen finden Sie

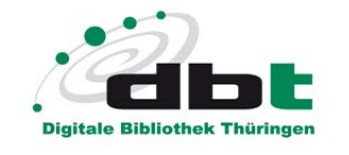

### Vorteile:

- Weltweite Auffindbarkeit und Verfügbarkeit über das Internet
- $\checkmark$  Dauerhafter Zugriff durch langfristige Archivierung
- $\checkmark$  Zitierfähigkeit durch konstante Adresse (Persistent Identifier)

# Nachteile:

- Keine Selbstverwaltung (Freischaltung bzw. Veränderungen der Dokumente kann nur über das MMZ oder die ThULB, Team E-Publizieren erfolgen)
- Keine Löschung von Dokumenten

Eine Anleitung finden Sie auf den folgenden Seiten.

 $\alpha$ 

Suchen

# dы:

# **(c)** E-Publikationen

Ein Grundprinzip der Veröffentlichung der Dokumente in der DBT ist der Open-Access-Gedanke. Auch Sie können Ihre elektronischen Publikationen in der DBT veröffentlichen. Neben der weltweiten Verfügbarkeit im Internet wird auch die Langzeitverfügbarkeit Ihrer Publikation gewährleistet.

# Wissenschaftliche Abschlussarbeiten

In der DBT werden alle digital abgegebenen Dissertationen und Habilitationen sowie bestimmten Kriterien genügende Studienabschlussarbeiten abgelegt. Hier finden Sie alle notwendigen Informationen zur Abgabe Ihrer Dissertation, Habilitation und Studienabschlussarbeiten an Ihrer jeweiligen Hochschule.

# Grundlegende Informationen:

- ❖ Pro DBT-Dokument darf nur ein Video hochgeladen werden
- ❖ Es kann ein übergeordnetes Dokument angelegt werden, welches mehrere Unterdokumente enthält z.B.: Übergeordnetes Dokument: Vorlesung Grundlagen zur DBT (Sommersemester 2020) Unterdokumente: 1. Vorlesung (14.04.2020): Erstellen eines Dokumentes 2. Vorlesung (21.04.2020): Hochladen einer Videodatei
- Die Dokumente sind immer nur eingereicht, das heißt, nur Sie können die Dokumente sehen
- ◆ Für eine Veröffentlichung der Dokumente kontaktieren Sie das MMZ [\(mmz@uni-jena.de\)](mailto:mmz@uni-jena.de)
- Auch eine Veröffentlichung mit Passwortschutz ist möglich, um das Video nur einem bestimmten Personenkreis zugänglich zu machen
- Wenn Sie Videos aus der DBT in moodle einbinden wollen, dann nutzen Sie die Einbindung via iFrame

# **Elektronische Semesterapparate**

Ein elektronischer Semesterapparat stellt alle vom Dozenten ausgewählten Materialien, digitalisierte Kopiervorlagen und Links zu weiteren Ressourcen mittels passwortgeschütztem Zugang für die studentischen Teilnehmer einer Lehrveranstaltung online bereit. Die in den Apparaten gelisteten Bücher aus dem Bestand der Bibliothek stehen zur Präsenznutzung vor Ort zur Verfügung.

# **Conferencement** Vorlesungsmitschnitte

Durch das Multimediazentrum werden aktuelle Vorlesungsmitschnitte mit synchron ablaufender Präsentation angefertigt und in der DBT abgelegt. Es ist bereits eine große Anzahl aus vielen Fachgebieten verfügbar. Außerdem werden Tagungen, Workshops und universitäre Veranstaltungen aufgezeichnet.

#### SUCHE ▼ BLÄTTERN ▼ SEMESTERAPPARATE ▼ PUBLIZIEREN ▼

Suchen

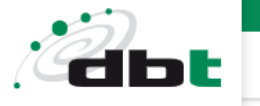

 $\hbox{\large \it Q}$ 

#### Start / Hauptmenü ▼ / Anmelden

Sie sind zur Zeit als Gast angemeldet.

Bitte wählen Sie:

#### Uni-Login

• Anmelden mit dem Login Ihrer Hochschule

Anmeldung für Benutzer der FSU Jena, TU Ilmenau, Uni Erfurt und Hochschule Nordhausen.

#### DBT-Login

• Anmeldung mit lokaler Nutzerkennung

Diese Kennung gilt nur für diese Anwendung.

#### Ich habe noch keine Benutzerkennung

#### • Benutzerkennung anlegen

Sie können sich hier selbst eine neue Benutzerkennung nur für diese Anwendung erstellen, sollten Sie Gaststudenten/-hörer (der FSU Jena, TU Ilmenau, Uni Erfurt) oder Mitglied einer externe Einrichtung sein.

Anmelden mit dem Uni-Login

Abbrechen

Impressum | Datenschutzerklärung | Kontakt

© 2000 - 2020 UrMEL. Alle Rechte vorbehalten. +

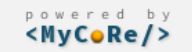

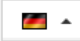

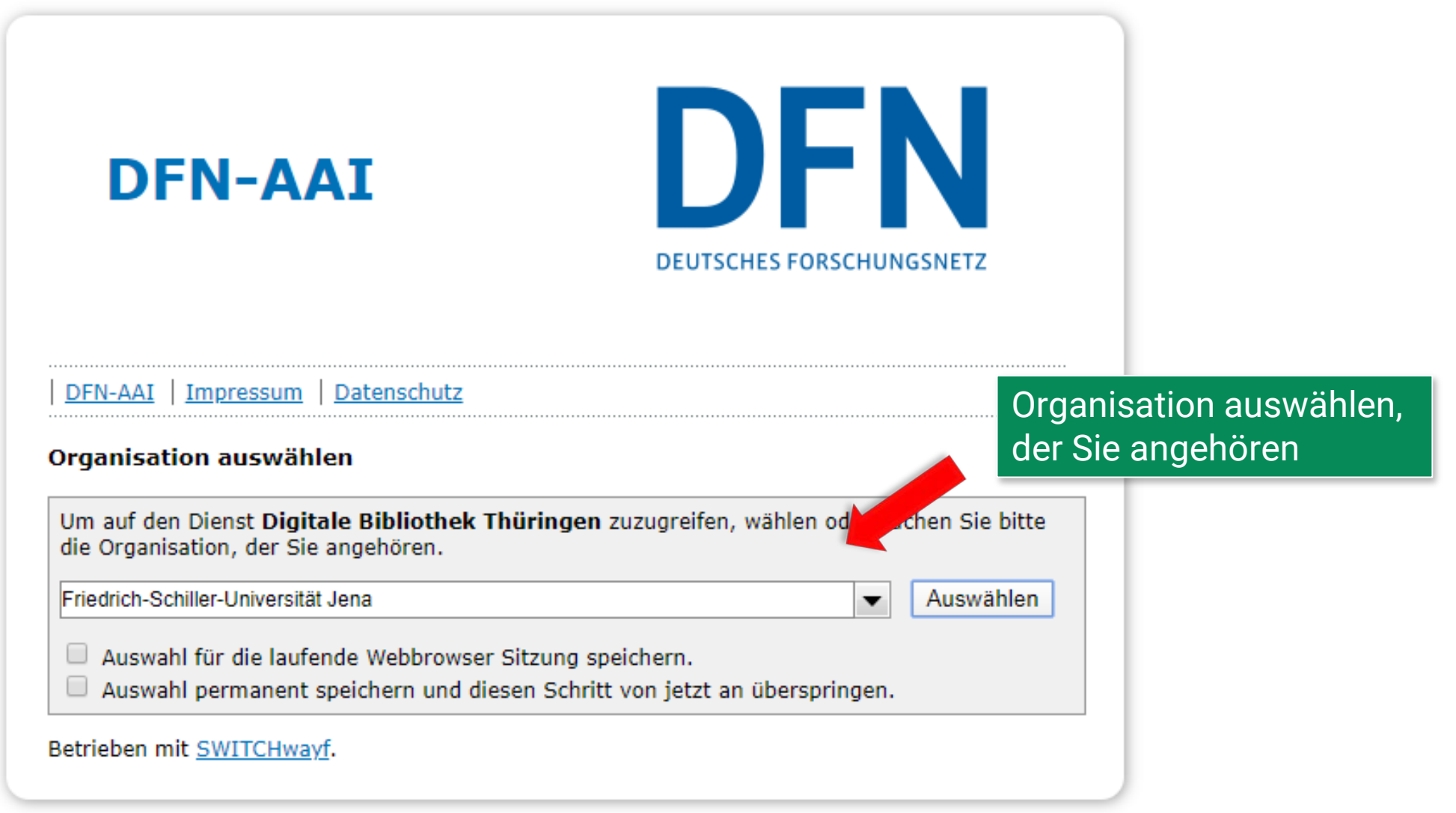

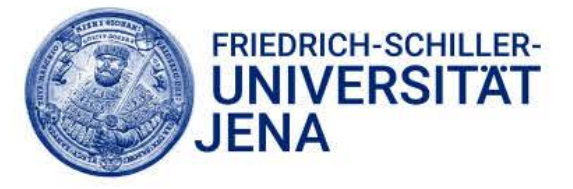

Login to Digitale Bibliothek Thüringen > Forgot your password? **Username** > Need Help? ihrbenutzerkürzel Password .............. URZ-Benutzerkürzel und Passwort eingeben Don't Remember Login Anschließend wählen Sie Login Login

 $\Box$  Clear prior granting of permission for release of your information to this service.

Digitale Bibliothek Thüringen (Publikationsserver)

Suchen

Q

 $\overline{\phantom{a}}$ 

### **(c)** E-Publikationen

dbt

Ein Grundprinzip der Veröffentlichung der Dokumente in der DBT ist der O Open-Access-Gedanke. Auch Sie können Ihre elektronischen Publikationen in der DBT veröffentlichen. Neben der weltweiten Verfügbarkeit im Internet wird auch die Langzeitverfügbarkeit Ihrer Publikation gewährleistet.

### Wissenschaftliche Abschlussarbeiten

In der DBT werden alle digital abgegebenen Dissertationen und Habilitationen sowie bestimmten Kriterien genügende Studienabschlussarbeiten abgelegt. Hier finden Sie alle notwendigen Informationen zur Abgabe Ihrer Dissertation, Habilitation und Studienabschlussarbeiten an Ihrer jeweiligen Hochschule.

# Elektronische Semesterapparate

Ein elektronischer Semesterapparat stellt alle vom Dozenten ausgewählten Materialien, digitalisierte Kopiervorlagen und Links zu weiteren Ressourcen mittels passwortgeschütztem Zugang für die studentischen Teilnehmer einer Lehrveranstaltung online bereit. Die in den Apparaten gelisteten Bücher aus dem Bestand der Bibliothek stehen zur Präsenznutzung vor Ort zur Verfügung.

# **N** Vorlesungsmitschnitte

Durch das Multimediazentrum werden aktuelle Vorlesungsmitschnitte mit synchron ablaufender Präsentation angefertigt und in der DBT abgelegt. Es ist bereits eine große Anzahl aus vielen Fachgebieten verfügbar. Außerdem werden Tagungen, Workshops und universitäre Veranstaltungen aufgezeichnet.

#### Impressum | Datenschutzerklärung | Kontakt

© 2000 - 2020 UrMEL. Alle Rechte vorbehalten. O

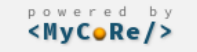

# Sie sind nun angemeldet

Suchen

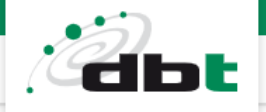

# **♦ E-Publikationen**

Ein Grundpri "Publizieren" und Open-Access Publikatione "Dokumente einreichen" Verfügbarkeit im Inter

gewährleistet.

O

## Wissenschaftliche Abschlussarbeiten

In der DBT werden alle digital abgegebenen Dissertationen und Habilitationen sowie bestimmten Kriterien genügende Studienabschlussarbeiten abgelegt. Hier finden Sie alle notwendigen Informationen zur Abgabe Ihrer Dissertation, Habilitation und Studienabschlussarbeiten an Ihrer jeweiligen Hochschule.

#### Dokumente einreichen Leitlinien

Vertragsbedingungen

Q

 $\overline{\phantom{a}}$ 

## nische Semesterapparate

Ein elektronischer Semesterapparat stellt alle vom Dozenten ausgewählten Materialien, digitalisierte Kopiervorlagen und Links zu weiteren Ressourcen mittels passwortgeschütztem Zugang für die studentischen Teilnehmer einer Lehrveranstaltung online bereit. Die in den Apparaten gelisteten Bücher aus dem Bestand der Bibliothek stehen zur Präsenznutzung vor Ort zur Verfügung.

# **National Vorlesungsmitschnitte**

Durch das Multimediazentrum werden aktuelle Vorlesungsmitschnitte mit synchron ablaufender Präsentation angefertigt und in der DBT abgelegt. Es ist bereits eine große Anzahl aus vielen Fachgebieten verfügbar. Außerdem werden Tagungen, Workshops und universitäre Veranstaltungen aufgezeichnet.

Impressum | Datenschutzerklärung | Kontakt

© 2000 - 2020 UrMEL. Alle Rechte vorbehalten. O

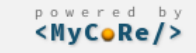

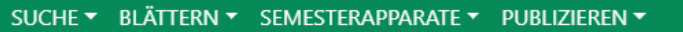

Suchen

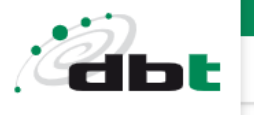

 $\mathsf{Q}$ 

Start / Hauptmenü ▼ / Start / Publizieren

# Publizieren

# Publikationstyp festlegen

Bitte wählen sie den Typ der Publikation aus. Anschließend werden sie auf das passende Eingabeformular weitergeleitet.  $\overline{ }$ 

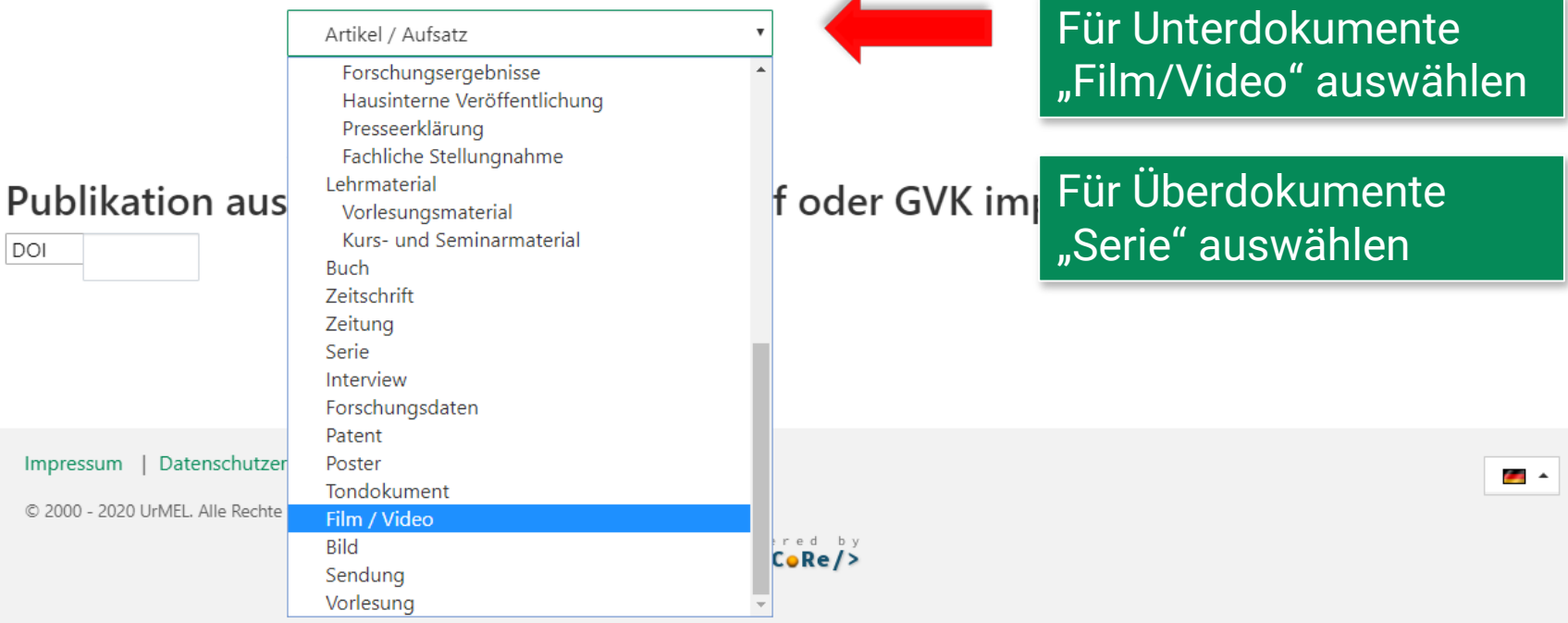

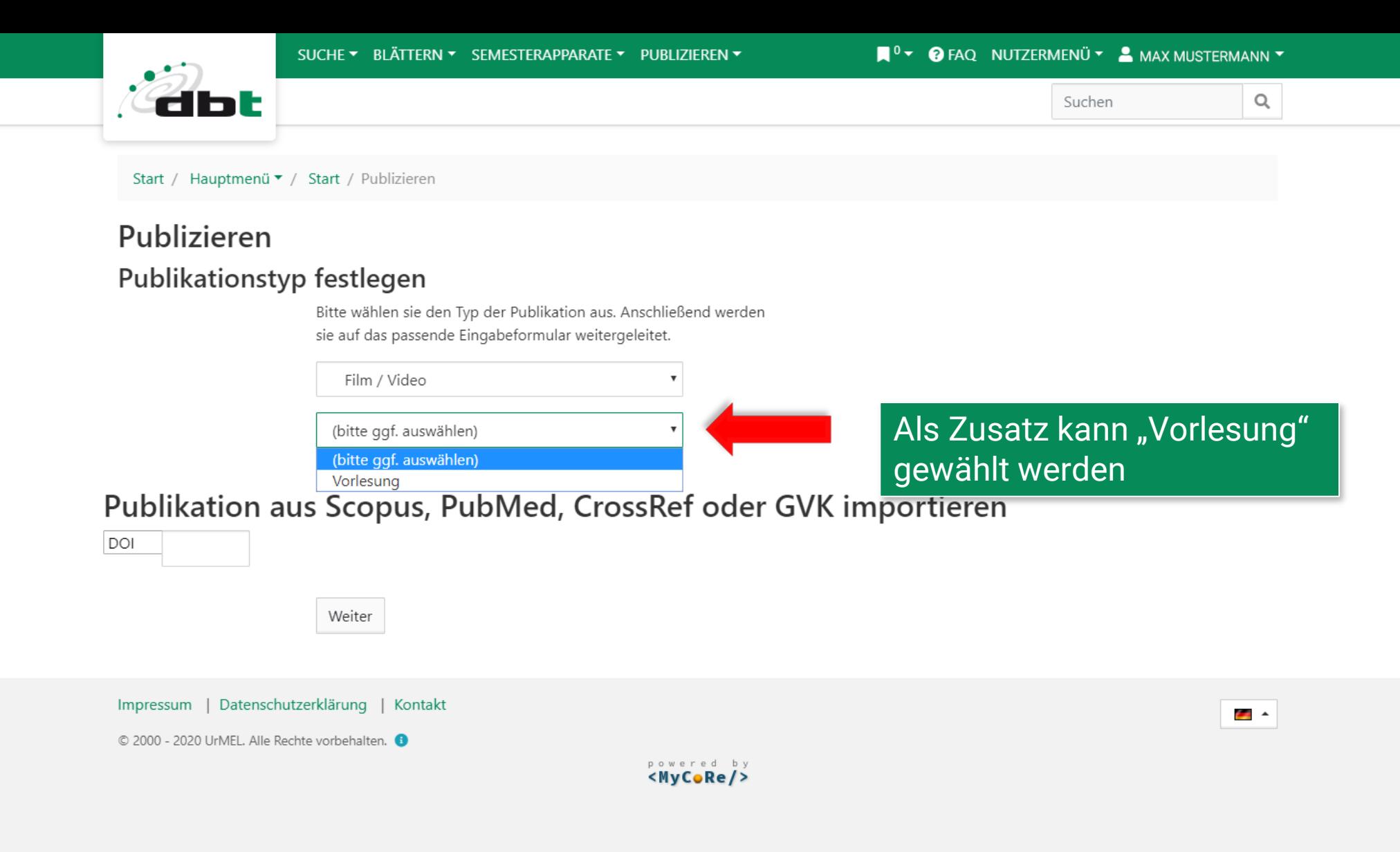

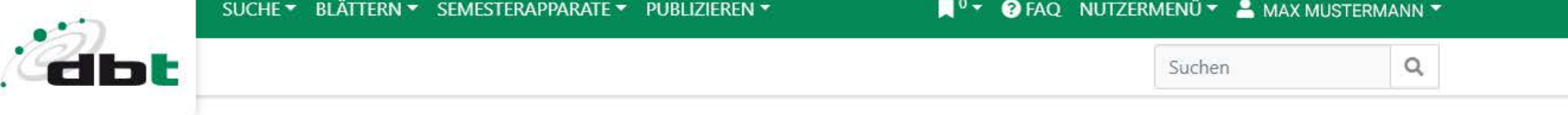

Hier müssen die Metadaten

# Eingabeformular für Film / Video in Vorlesung

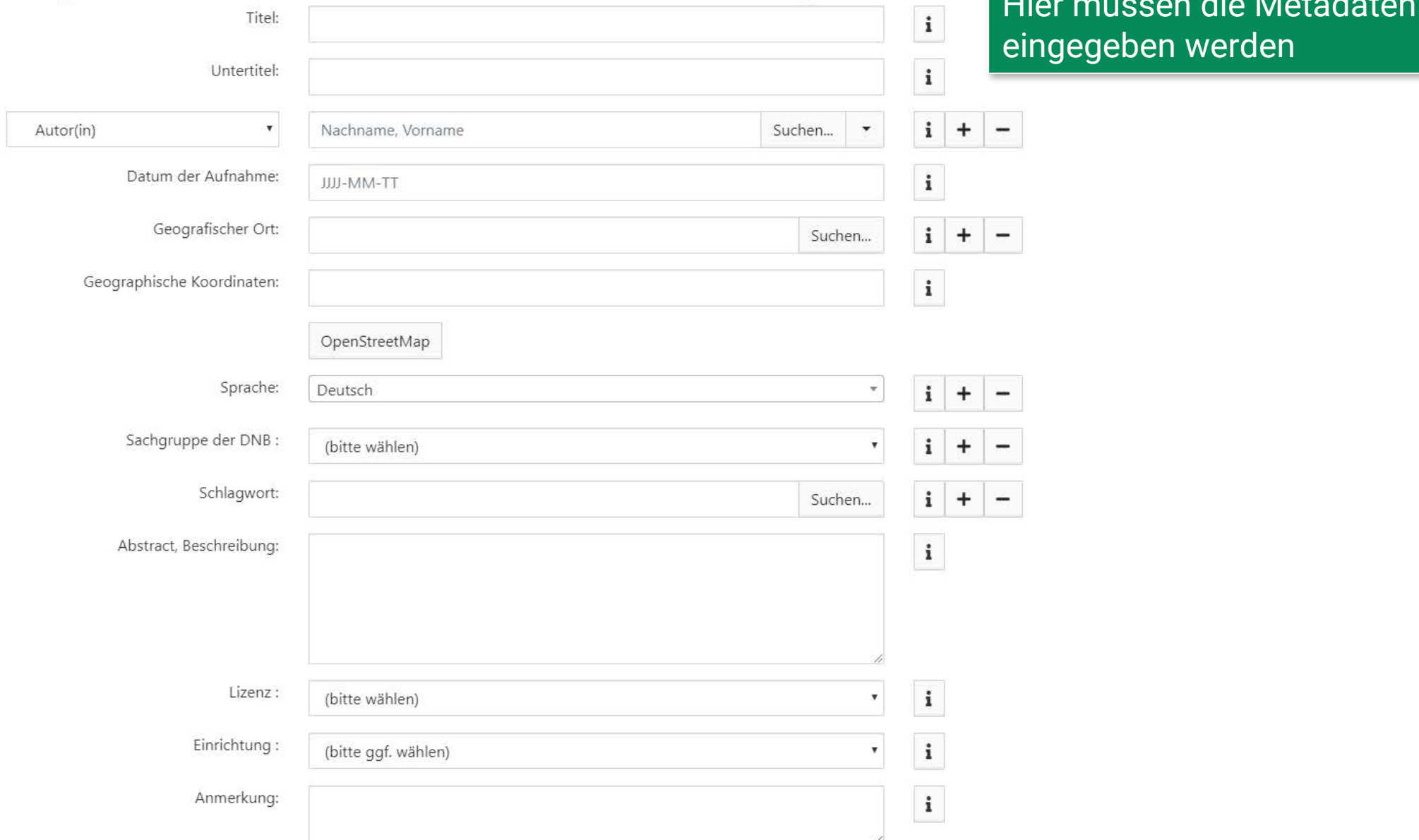

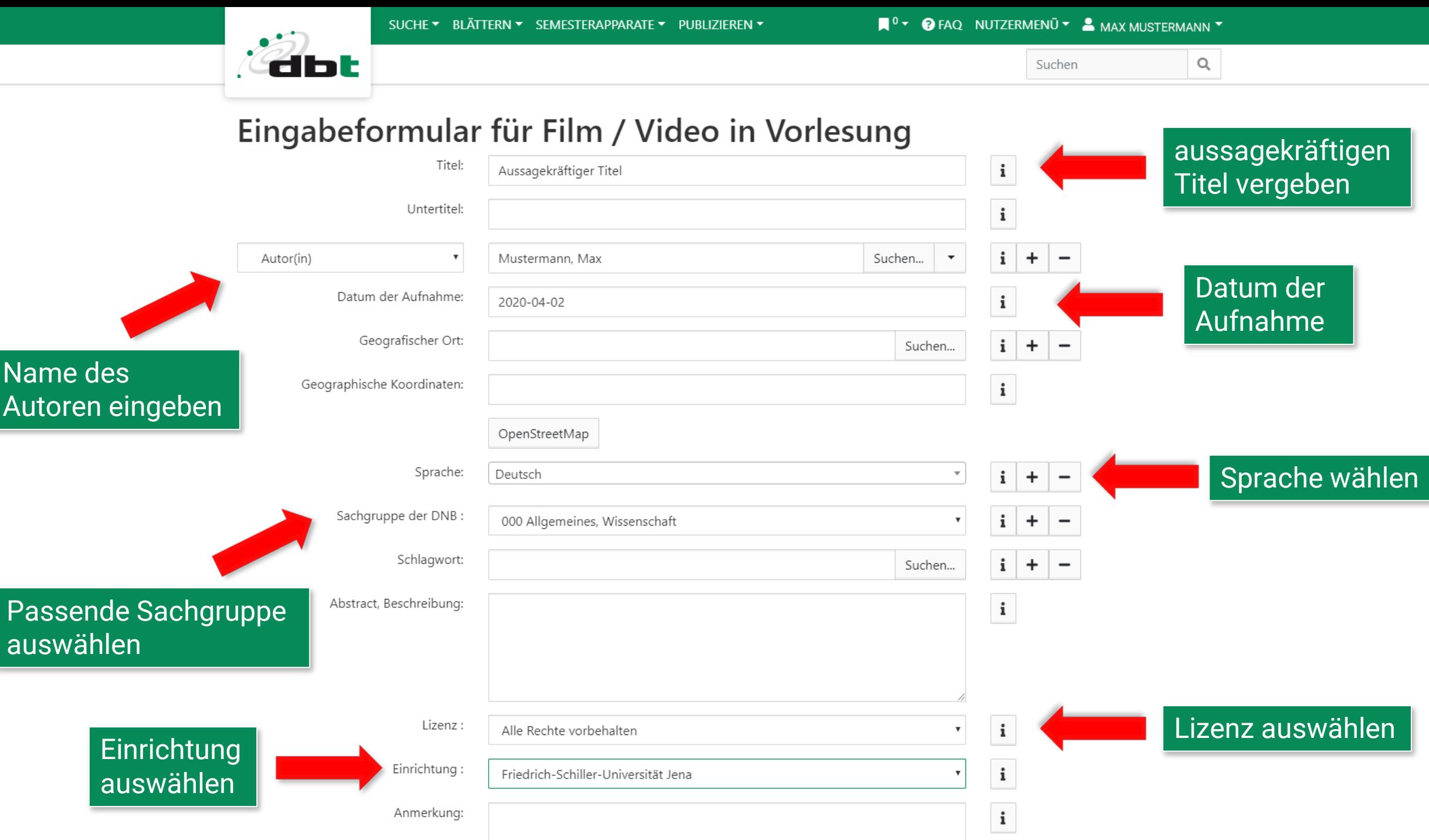

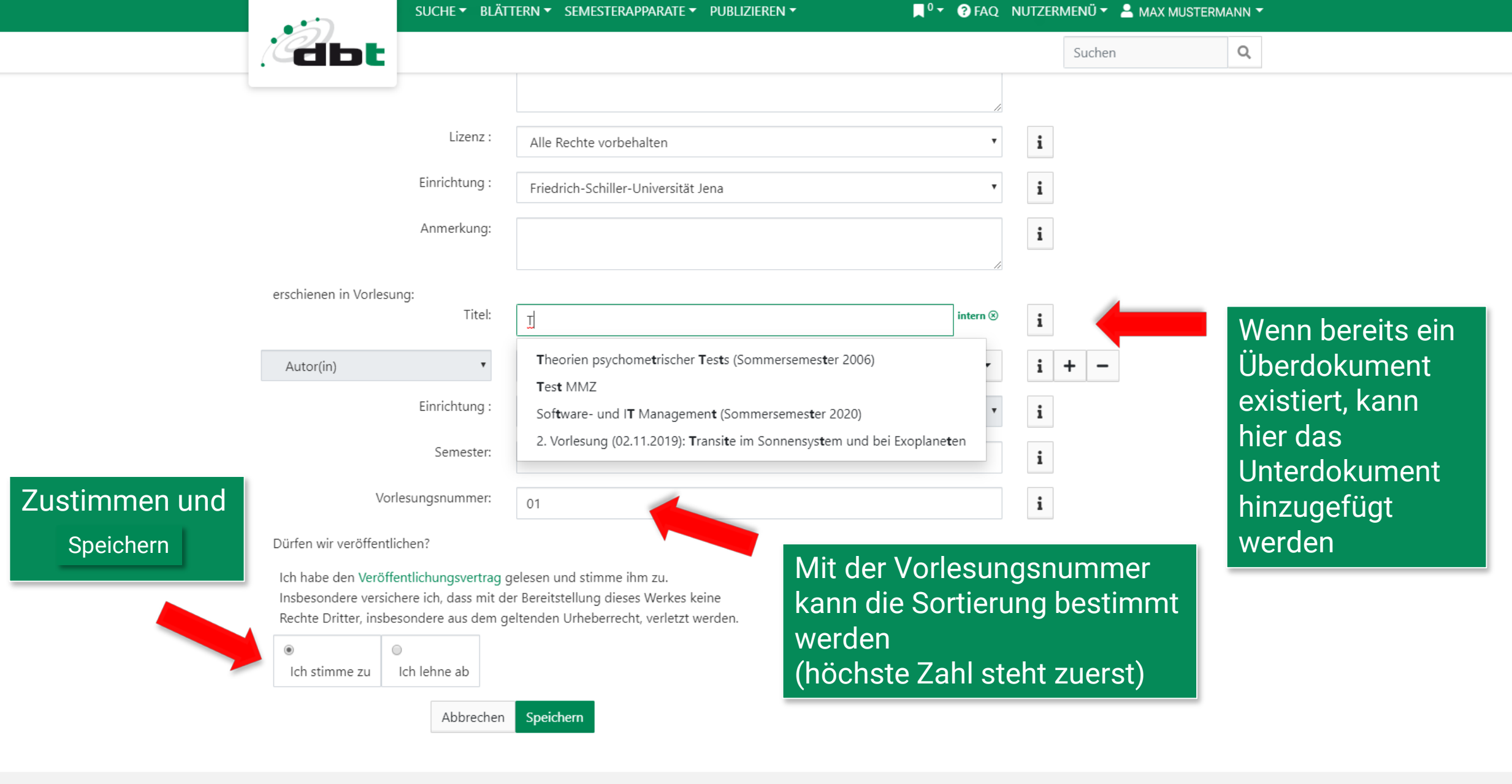

Powered by<br><MyCoRe/>

Impressum | Datenschutzerklärung | Kontakt © 2000 - 2020 UrMEL. Alle Rechte vorbehalten. +

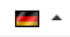

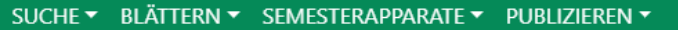

■<sup>0</sup> ▼ **@** FAQ NUTZERMENÜ ▼ & MAX MUSTERMANN ▼

Suchen

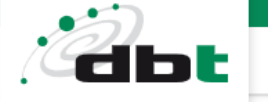

 $\mathsf{Q}$ 

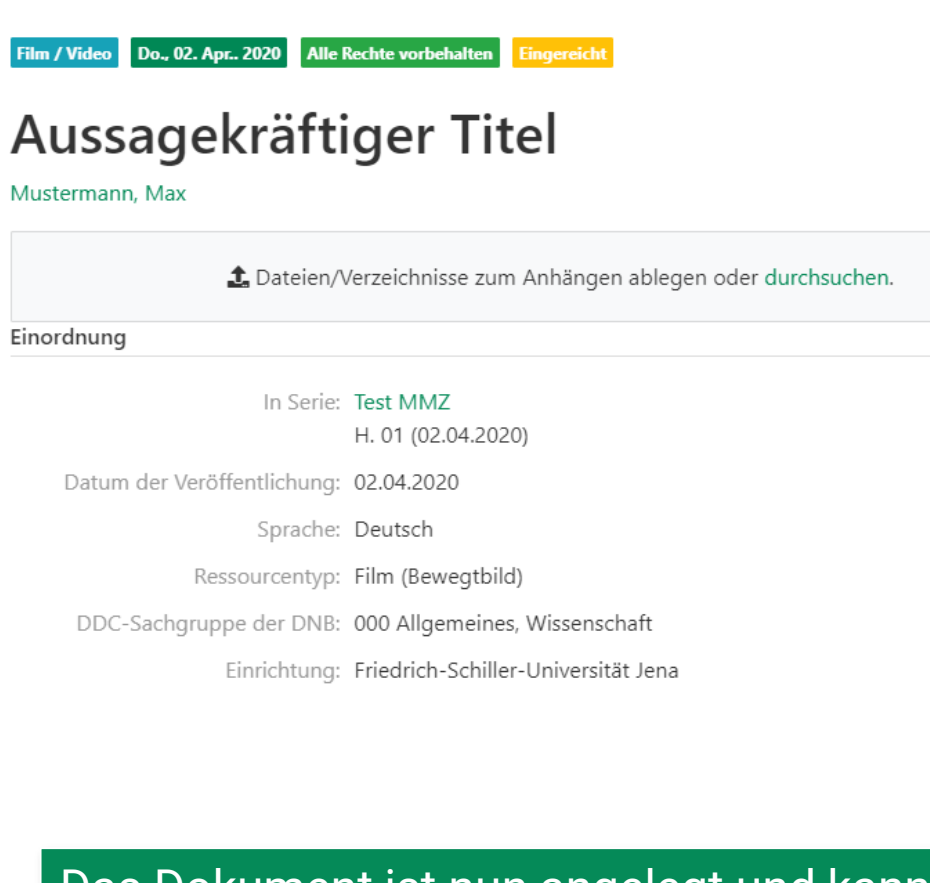

Das Dokument ist nun angelegt und kann mit einem Video befüllt werden

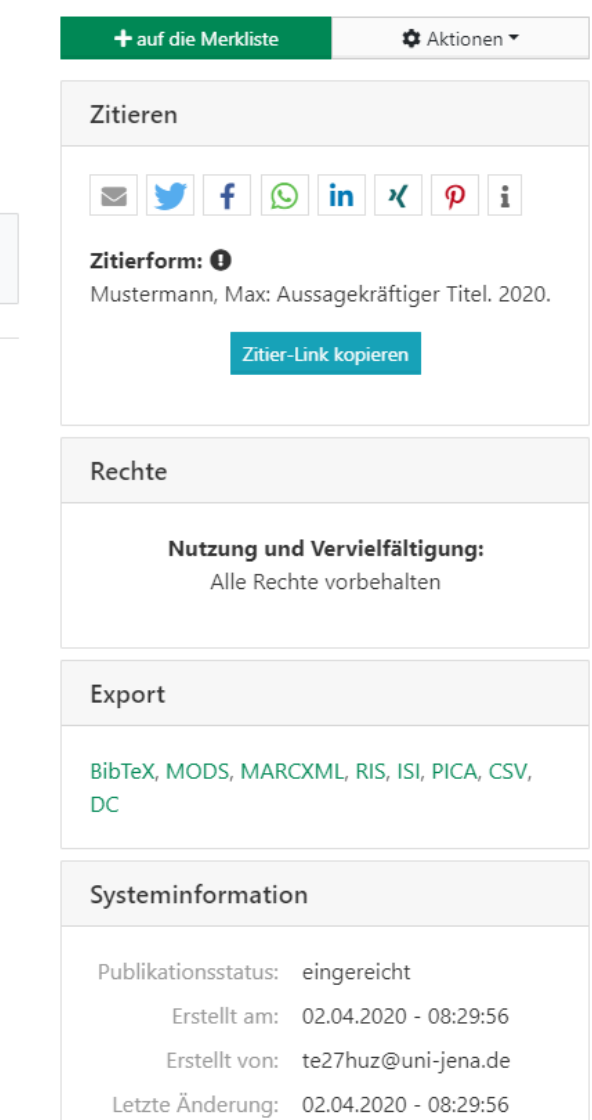

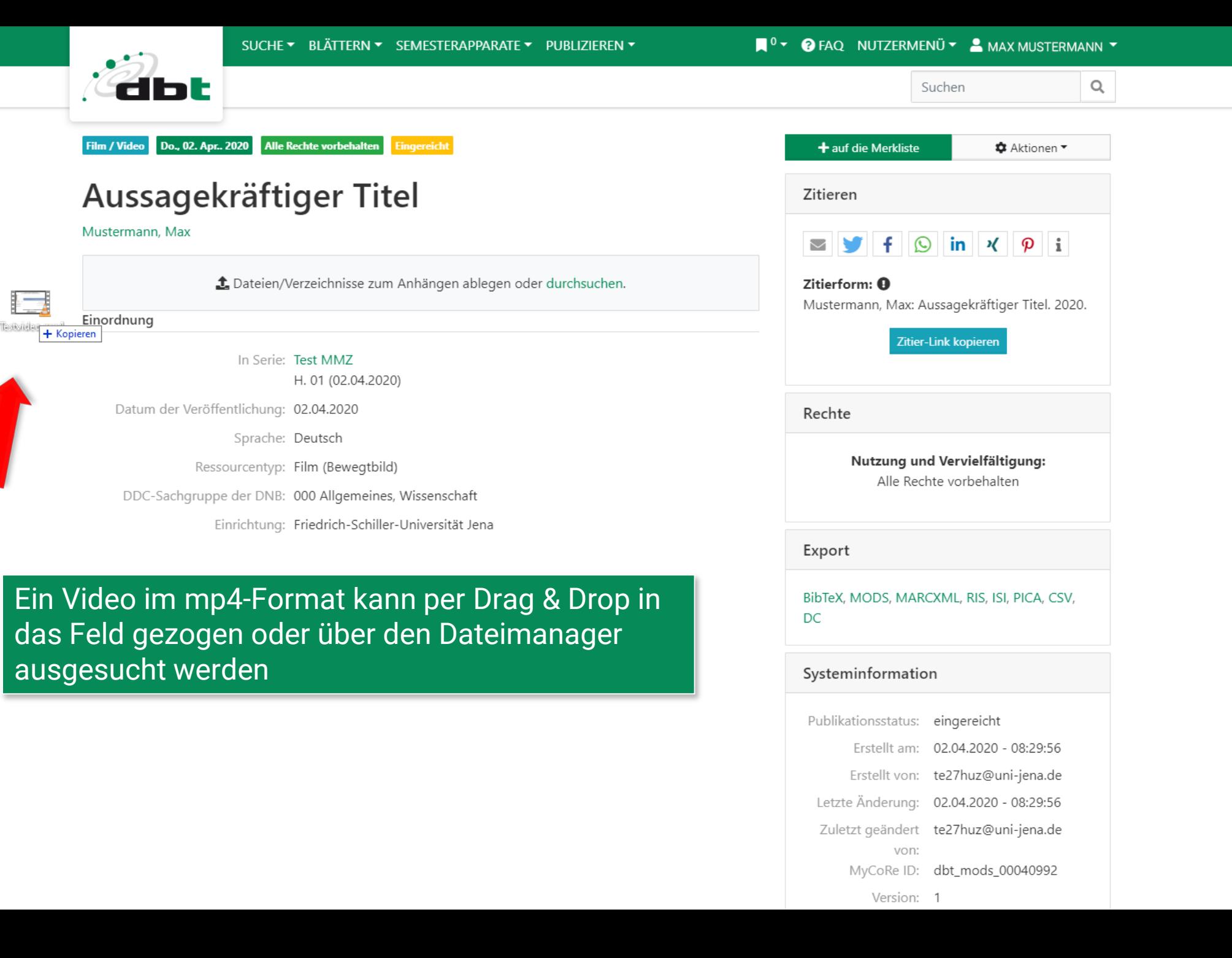

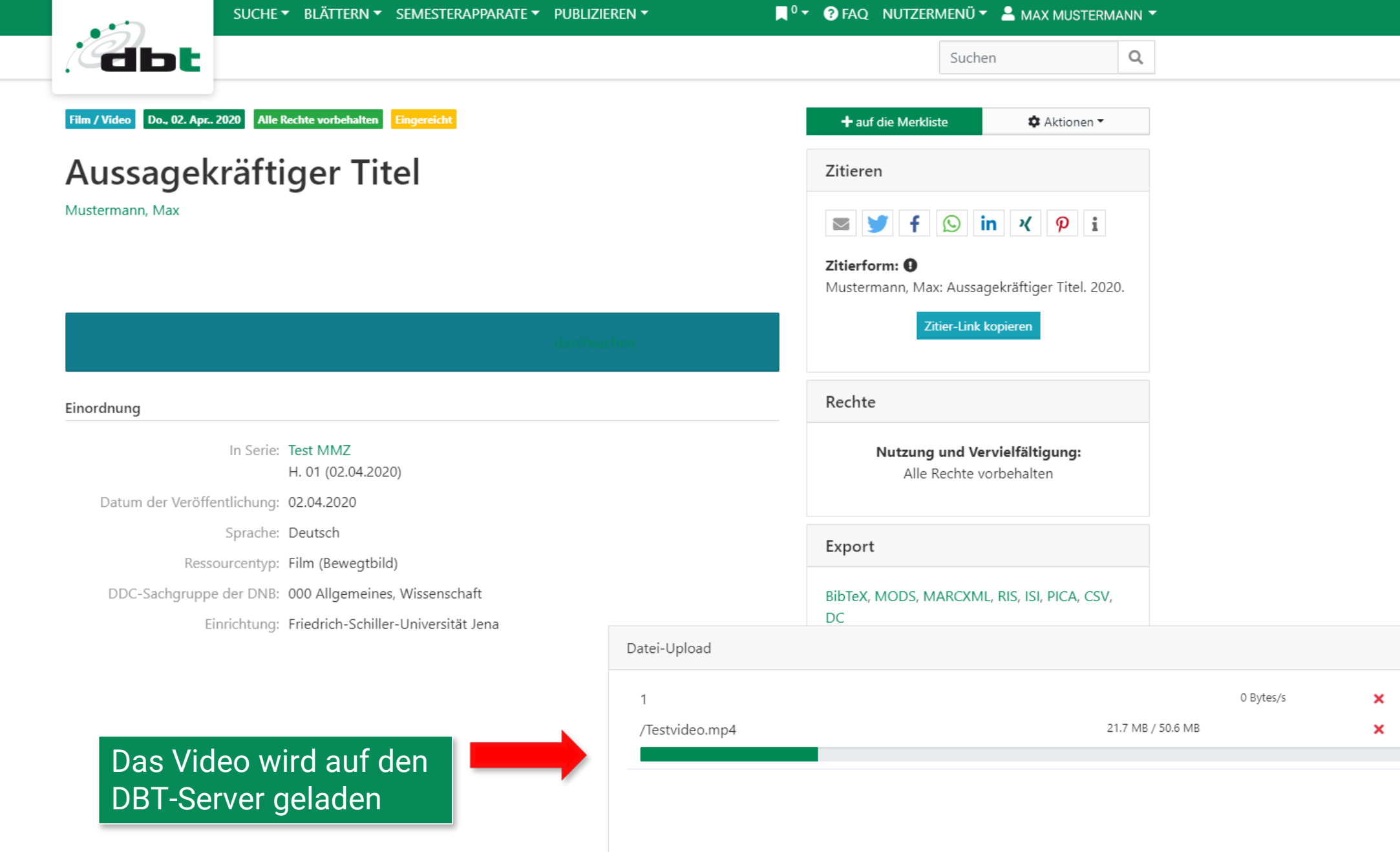

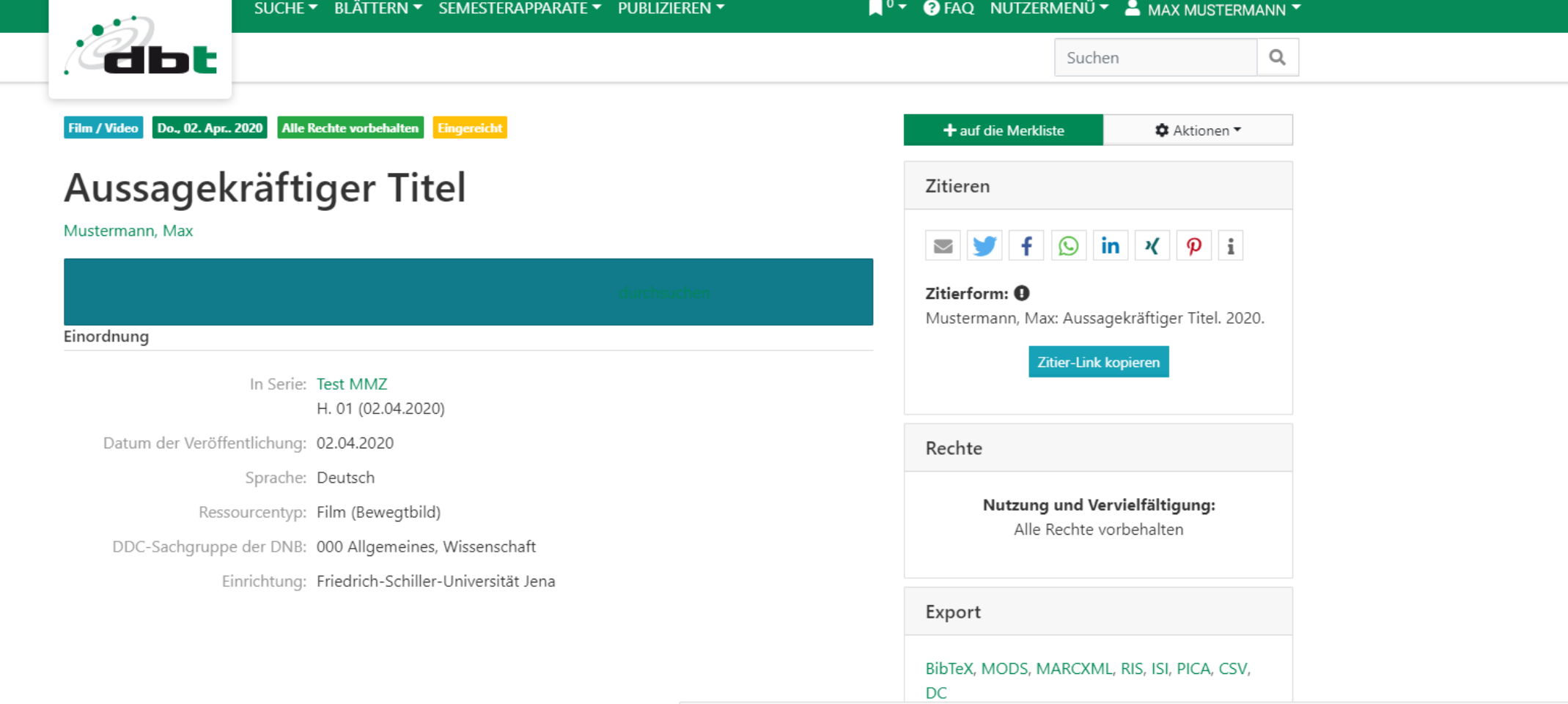

#### Datei-Upload

Das Hochladen wird auf dem Server abgeschlossen, dies kann einige Minuten dauern

Das Hochladen der Dateien wird auf dem Server abgeschlossen.

 $\mathbb O$ 

0 Bytes/s

<sup>-</sup>

 $\mathbf{x}$ 

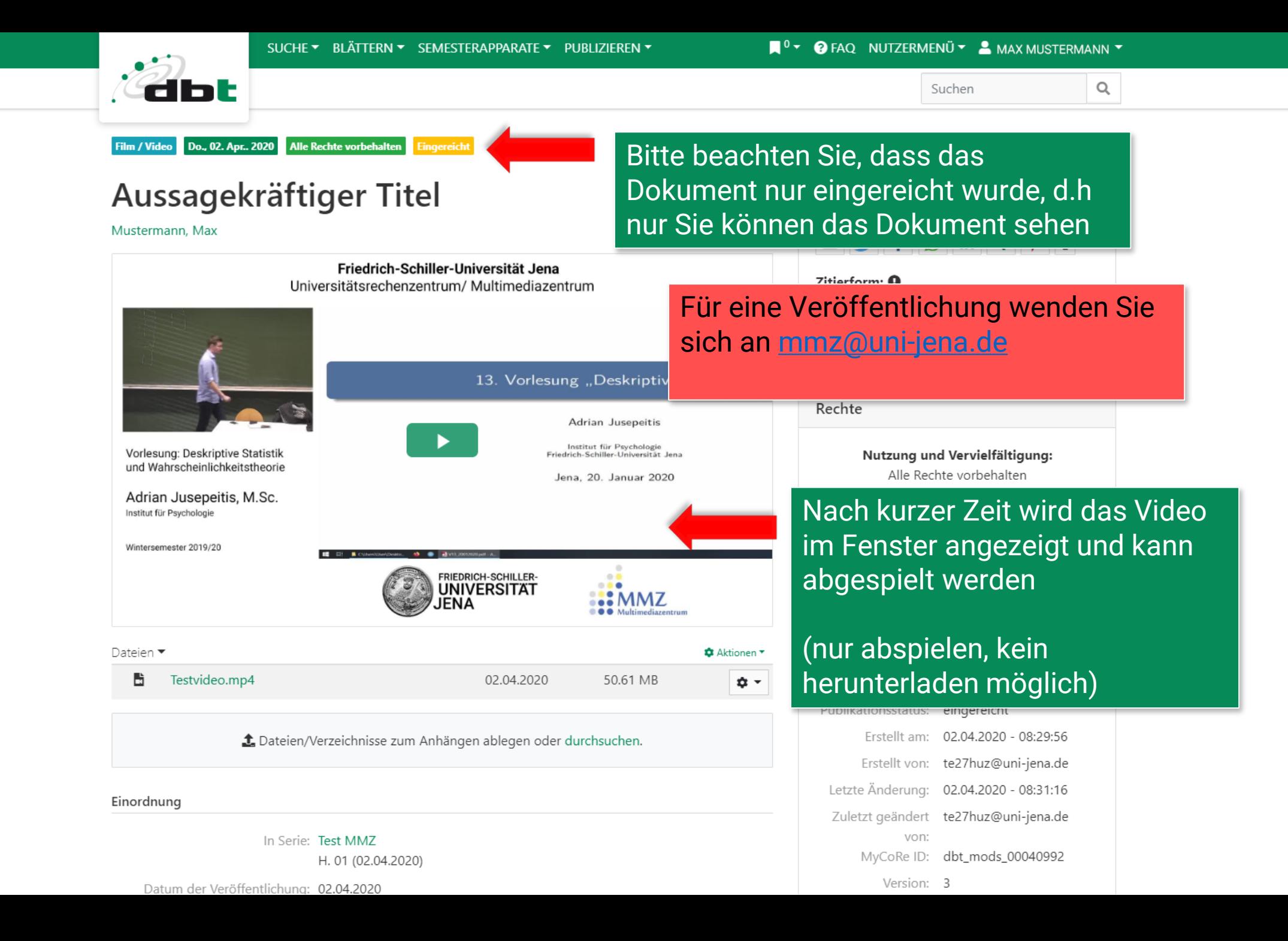